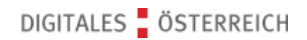

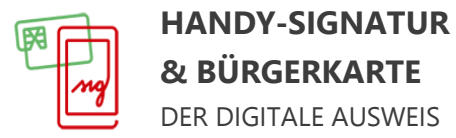

[www.handy-signatur.at](http://www.handy-signatur.at/) Bürgerservice des Bundesministeriums für Digitalisierung und Wirtschaftsstandort: [0800 240 258](tel:0800240258)

# **So kommen Sie zu Ihrer Handy-Signatur als Bürgerkarte per FinanzOnline**

#### **Schritt 1**

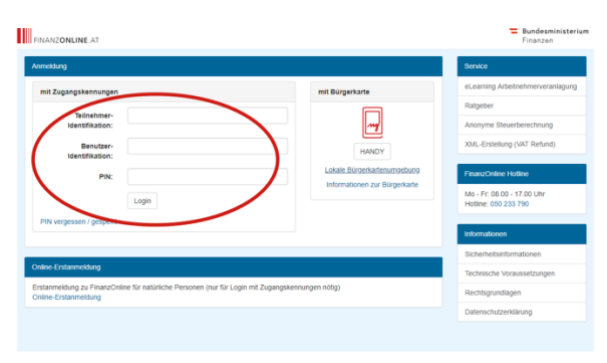

Rufen Sie [https://finanzonline.bmf.gv.at](https://finanzonline.bmf.gv.at/) auf und melden Sie sich mit Ihren FinanzOnline Zugangsdaten (Teilnehmer- und Benutzeridentifikation sowie PIN) an.

## **Schritt 2**

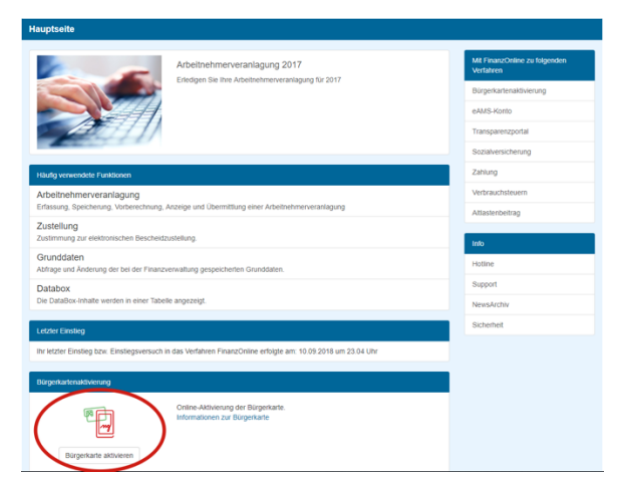

Klicken Sie auf "Bürgerkarte aktivieren"

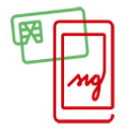

#### **HANDY-SIGNATUR & BÜRGERKARTE** DER DIGITALE AUSWEIS

[www.handy-signatur.at](http://www.handy-signatur.at/)

Bürgerservice des Bundesministeriums für Digitalisierung und Wirtschaftsstandort: [0800 240 258](tel:0800240258)

#### **Schritt 3**

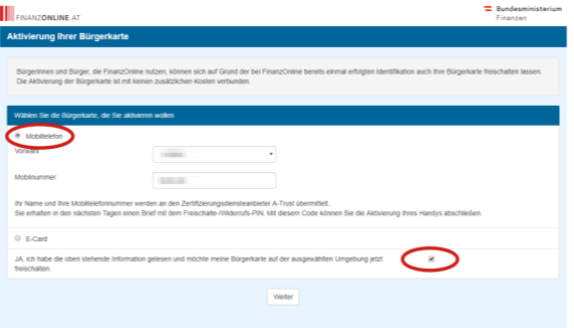

Wählen Sie die Option "Mobiltelefon" und geben Sie Ihre Mobiltelefonnummer sowie Vorwahl an.

Bestätigen Sie, dass Sie die Informationen gelesen haben und klicken Sie auf "Weiter".

## **Schritt 4**

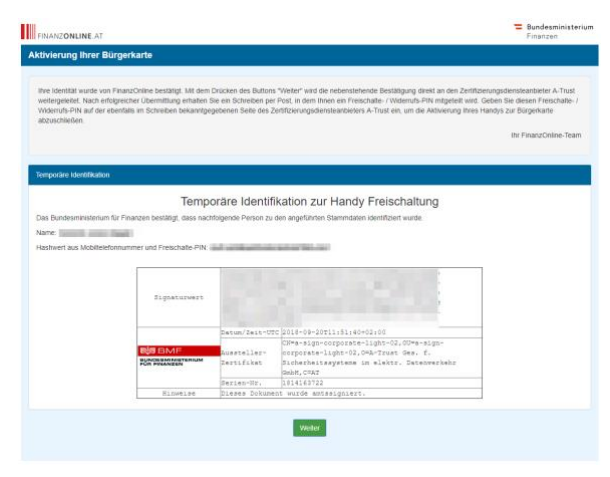

Im nächsten Schritt werden Sie darüber informiert, dass Sie in den nächsten Tagen ein Schreiben mit einem Aktivierungscode an Ihren Hauptwohnsitz erhalten.

Bestätigen Sie diesen Schritt mit Klick auf "Weiter".

## **Schritt 5**

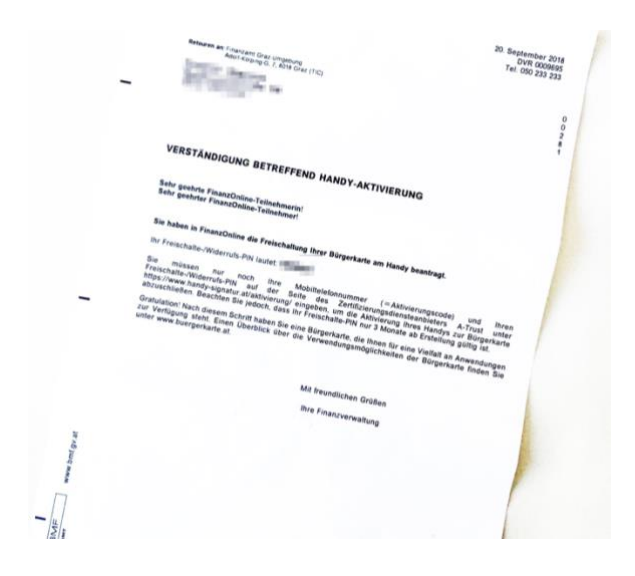

Das Finanzamt Ihres Hauptwohnsitzes sendet Ihnen eine Verständigung zur Handy-Signatur per Post zu. Darin enthalten ist einen **Freischalte-PIN**.

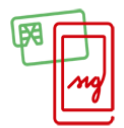

### **HANDY-SIGNATUR & BÜRGERKARTE**

DER DIGITALE AUSWEIS

[www.handy-signatur.at](http://www.handy-signatur.at/)

Bürgerservice des Bundesministeriums für Digitalisierung und Wirtschaftsstandort: [0800 240 258](tel:0800240258)

### **Schritt 6**

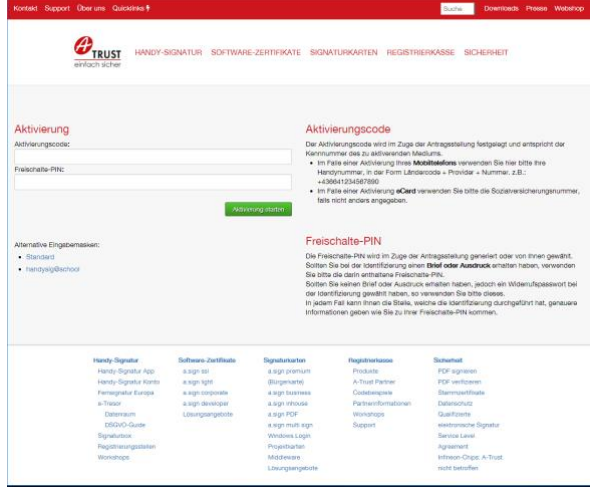

Nachdem Sie das Schreiben Ihres zuständigen Finanzamtes erhalten haben, rufen Sie <https://www.handy-signatur.at/aktivierung/> auf.

Die folgenden Schritte werden direkt am Bildschirm erklärt.